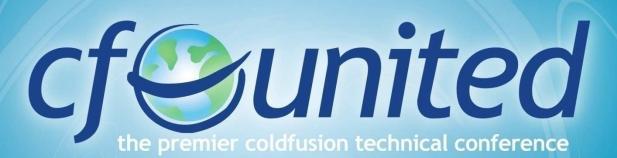

June 18 - 21, 2008 Washington DC

# Interactive Step Debugging with the CF8 Debugger

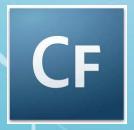

Charlie Arehart
Independent Consultant
charlie@carehart.org

Produced 26-Jun-08

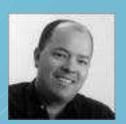

www.cfunited.com

#### **Topics**

- Introduction to Step Debugging
- Debugging Demo
  - CF8 Debugger
- Debugger Features
- Why Use Debugging over CFDUMP, etc.
- Tips and Traps
- Learning More, FAQs, etc.

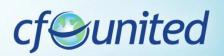

#### **About Charlie Arehart**

- Independent consultant since April 2006
- 11 yrs CF experience (26 in Enterprise IT)
  - Member, Adobe Community Experts
  - Certified Adv CF Developer (4 7), Cert. Adobe Instructor
  - Writer in FAQU, Adobe DevCenter, CommunityMX, CFDJ, more
  - Contributor to all three Ben Forta CF8 books
  - Frequent speaker to user groups, conferences worldwide including CFUnited, cf.Objective, webDU, webManiacs, Scotch on the Rocks et al
  - Run the Online ColdFusion Meetup (coldfusionmeetup.com)
  - Living in Alpharetta, Georgia (north of Atlanta)
- Web home at www.carehart.org
  - 200+ blog entries, 60+ articles, 70+ presentations, more
  - UGTV: Recorded presentations by over 100 CFUG speakers
  - Tools/Resources to Consider: 700+ tools/resources in 100+ categories
  - Consulting: available for troubleshooting, tuning, training
    - For as few as days, hours, or even minutes; remote or on-site

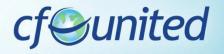

#### Solution CF 8

- The session discusses the CF 8 Debugger, from Adobe
  - Free with CF8
    - Adobe ColdFusion 8 Extensions for Eclipse
      - http://www.adobe.com/support/coldfusion/downloads.html#cfdevtools
  - Works only on CF8
- Those on CF 6 or 7 should consider:
  - FusionDebug, from Intergral
  - Commercial product (www.fusiondebug.com)
  - Works on 6, 7, and 8
- Both are very similar, and yet different
  - This talk focuses only on the CF8 debugger

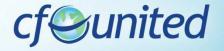

# Introduction to Step Debugging

- Understanding interactive debugging
  - What can it do for you?
    - Step through code line-by-line (where needed)
    - View variables, in all scopes, at that point
    - Watch particular expressions, to observe changes
    - Even change variables on the fly during execution
    - And more
- Both based on Eclipse
  - But don't let that scare you!
  - Even if using DW, HS, use Eclipse just for debugging

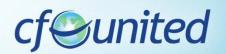

# Debugger Demo

Let's see it in action

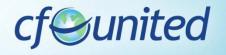

#### **Demoed Features**

- Set breakpoints, stepped through code
  - Viewed variables, watched expressions
- Showed simple CFML code (CF Example Apps)
  - Showed query data in variables pane
- Showed CFC-based code (Model Glue, Mach II)
  - Showed scopes available in CFC methods (var and this scopes)
  - Showed how stack is interactive
    - click to jump to lines in chain above current instruction
- Showed debugging Flex, Ajax apps
  - Could also debug web svcs, Application.cfc, gateways, scheduled tasks
- Showed debugging inside CFSCRIPT
  - Can also debug within CFOUTPUT, CFMAIL, CFSAVECONTENT, etc.

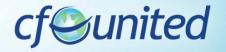

# **About Underlying Eclipse**

- What is Eclipse?
  - Free Java-based editor, greatly extensible
  - Also the basis of Flex Builder, CFEclipse
    - can add debugger to those, or have separate Eclipse installation
- Why did Adobe build this atop Eclipse?
  - Built-in debugging features, just connected to CF
- Easy to install Eclipse plug-in (3.1, 3.2, 3.3)
  - CF8 docs, articles explain how to install the plug-in
  - I also have written a 20+ page chapter with details
    - URLS for these offered at the end of the talk

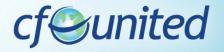

#### Server Installation

- Debugger requires minor modification of the CF server to be debugged
  - CF8 Admin has Debugger Settings>"allow line debugging" checkbox
- In order to use the CF8 debugger, you must have enabled RDS during installation of CF
  - If you did not, you need to enable it
    - See http://www.adobe.com/go/tn\_17276

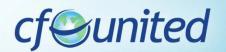

# CF8 Debugger Relies on RDS

- You then need to know the RDS password defined for your server (in the CF Admin)
  - Or take advantage of the new multiple RDS user feature in the Security section of the ADMIN
- You will use this RDS password (or username/password) in the CF8 Eclipse debugger setup steps
  - Window>Preferences>ColdFusion>RDS configuration
  - Documentation shared later offers more details
- Can test RDS and debugger setup
  - Window>Preferences>ColdFusion>RDS configuration>Test Debugger/Connection

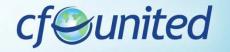

#### Benefits Over CFDUMP/CFOUTPUT

- Can debug when a CFOUTPUT/CFDUMP may not be possible
  - What are some examples?
    - CFCOMPONENT/CFFUNCTION OUTPUT=false
    - CFSII FNT
    - When generating non-HTML output
      - Flex/Flash, Flash Remoting, Ajax, web services clients, etc
- Debugging Application.cfc, event gateways, scheduled tasks
- Ever forget to remove debugging output?
- And a dozen other reasons
  - See more details on all these at:
    - http://carehart.org/blog/client/index.cfm/2006/9/7/fusiondebug\_part2 \_why\_use\_versus\_cfdump

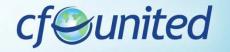

#### **Other Features**

- CF Admin setting for "timeout requests in x seconds" will affect debugging
  - Timeout will generate timeout popup error in CF8 debugger
  - Either disable or increase the value in Admin
    - Or use CFSETTING RequestTimeout="xx" on pages being debugged
- Viewing generated HTML output
  - CF8 debugger offers window to view that
    - Window>Show View>Other>Debug Output Buffer

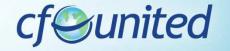

# Other Features (cont.)

- Breaking on run-time exceptions
  - CF8 debugger can be configured to break on exceptions
    - window>preferences>coldfusion>debug settings
    - Will stop on most (not all) error (pops up window in debugger, error shown to user when done debugging)
    - Even stops and shows pages you were not debugging
    - Note that it also stops on code that throws errors
      - Could be a negative in some code
    - Note there's a fix related to this in the new CF8 Cumulative Hot Fix
      - http://www.adobe.com/go/kb402466

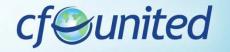

# Other Features (cont.)

- Ability to control variables shown
  - selectable via window>preferences>coldfusion>debug settings>Debugger Scopes
- Ability to set variables on the fly
  - In either the Variables or Expressions panes, right-click and choose "Change Value"
- Ability to set watch expressions from code
  - via Expressions window
- You can debug remote or central server (test, production)
  - Only first requesting user of a page will be debugged
  - Multiple developers can debug on one server (could do in test)
    - RDS security controls who is allowed to access debugger

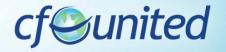

# Other Features (cont.)

- If file edited outside of Eclipse, breakpoints won't move (affects both)
  - May end up on line that keeps breakpoint from firing
- Can disable debugging temporarily
  - "Disable checkpoints" option in Eclipse
  - "stop debugging" button in CF8 Admin (for CF8 debugger)

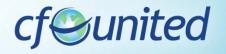

# **Tips**

- No need to create mappings if Eclipse and CF on same machine
  - Run>Debug>ColdFusion Application>yourconfig
  - Otherwise, use "add mapping" there indicating both Eclipse and CF path
- Favor Step-over to Step-Into
  - Will step into tags like CFDUMP, CFSAVECONTENT, etc, which actually are CFM files
    - cfusion\wwwroot\WEB-INF\cftags
  - Gets error in CF8 debugger

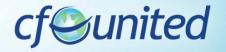

# Tips (cont.)

- In multiserver edition
  - Must edit jvm.config by hand
    - Jvm.config for multiserver in C:\JRun4\bin
    - See docs for details
  - Also, consider creating unique config for cf instance (rather than at jrun4 level), otherwise CF may not start in some situations
    - http://mkruger.cfwebtools.com/index.cfm/2006/4/17/multiserver
    - http://www.doughughes.net/index.cfm?event=viewEntry&entryId=244

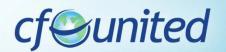

#### **Tricks**

- Available shortcuts in Eclipse
  - Breakpoint: ctrl-shift-b
  - Step into/over/return/resume: f5/f6/f7/f8
    - Commands also available on "run" menu
  - Double-click on stack trace line/breakpoints list
    - Opens file at that line
- If Debugger installed but not visible
  - use Window>Open Perspective>Other>Debug
- If Navigator pane not visible
  - use Window>Show View>Other>General>Navigator
- If Expressions tab not visible
  - use Window>Show View>Other>Debug>Expressions

www.cfunited.com

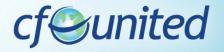

# Tricks (cont)

- Find command in Variables, Expressions panes
  - Ctrl-f, or right-click+find
  - Available wildcards: ? And \*
- Can copy variable/vals to clipboard with "Copy variables"
- Can "group" breakpoints, by file/project, or "working sets"
- Can export/import breakpoints

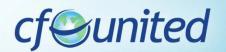

# **Learning More**

- Documentation: CF8 ColdFusion Developer's Guide
  - http://livedocs.adobe.com/coldfusion/8/htmldocs/using debugger\_1.html
    - About the ColdFusion Debugger
    - Installing and uninstalling the ColdFusion Debugger
    - Setting up ColdFusion to use the Debugger
    - About the Debug perspective
    - Using the ColdFusion Debugger
    - Viewing ColdFusion log files
  - http://livedocs.adobe.com/coldfusion/8/htmldocs/help.h tml?content=basiconfig\_19.html

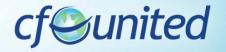

# Learning More (cont.)

- Other resources
  - My chapter in ColdFusion 8 Web Application
     Construction Kit Volume 2: Application Development
    - "Using the CF8 Debugger" (25 pages)
    - Available online
      - http://www.forta.com/books/0321515463/CFWACK8-2-EChapters.pdf
  - My FusionAuthority Quarterly Update article in CF8 Special Edition
    - "The ColdFusion 8 Debugger Explained: Interactive Step Debugging for ColdFusion 8"

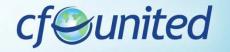

# Learning More (cont.)

- Other resources (cont.)
  - "Using the ColdFusion 8 step-through debugger for Eclipse", Brian Szoszorek
    - http://www.adobe.com/devnet/coldfusion/articles/debugger.html
  - "Getting Started With The ColdFusion Debugger", Ben Forta
    - http://www.forta.com/blog/index.cfm/2007/5/30/CF8-Debugger-Getting-Started
  - ColdFusion 8 Debugger Resources and Tips
    - http://www.thecrumb.com/2007/08/31/coldfusion-8-debuggerresources-and-tips/

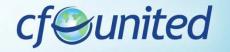

#### **FAQs**

- Does it work with CF4, 5, 6, or 7?
  - No, works only with CF 8
  - FusionDebug runs on 6, 7, or 8
- Does it run on Linux? OS X? other platform
  - Yes, runs on any platform that runs Eclipse
    - and can debug any server that runs ColdFusion
- How much does it cost?
  - It's free
- Is it included in CF 8 Standard, Enterprise, and Developer editions?
  - Yes
- How do I get support?
  - CF Support forums (General)
    - http://www.adobe.com/cfusion/webforums/forum/index.cfm?forumid=1

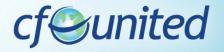

# FAQs (cont.)

- Does it support debugging Javascript?
   Actionscript? Java?
  - No, that's left to other debuggers
  - Eclipse already can debug Java, and FlexBuilder can debug ActionScript
  - Other tools offer Javascript debugging inside Eclipse
    - JavaScript Eclipse Debugger Plug-ins:
      - http://www.aptana.com/
      - http://www.myeclipseide.com/index.php?module=htmlpag es&func=display&pid=270#jsdebug

#### Conclusion

- Great solution, finally, for CFML debugging
- It can be challenging to get started
  - Please refer to the resources I've written
- Yes, it's based on Eclipse
  - But again, you can continue to use your favorite editor, and just use Eclipse for debugging
- Getting used to relying on debugger
  - The challenge is simply remembering to use it!
  - Try for yourself and see if it doesn't help

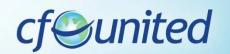

#### Questions on presentation

- Charlie Arehart
  - charlie@carehart.org
- I'd really appreciate your feedback
  - http://carehart.org/feedback/
- Also available for setup and implementation consulting
  - Also other developer productivity coaching, system admin and tuning support, and more
  - Remote or on-site
  - Again, for as little as days, hours, even minutes
  - http://carehart.org/consulting/
- Finally, evaluations...

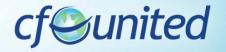

#### **Evaluations**

 Title: DDT228 - Interactive Step Debugging with the CF8 Debugger

www.cfunited.com

• Speaker: Charlie Arehart

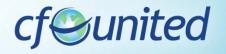